## Guide d'utilisation Lecteur DSC-FX Sensyl

Vous possédez un lecteur PC/SC Sensyl ?

## **Merci pour votre confiance !**

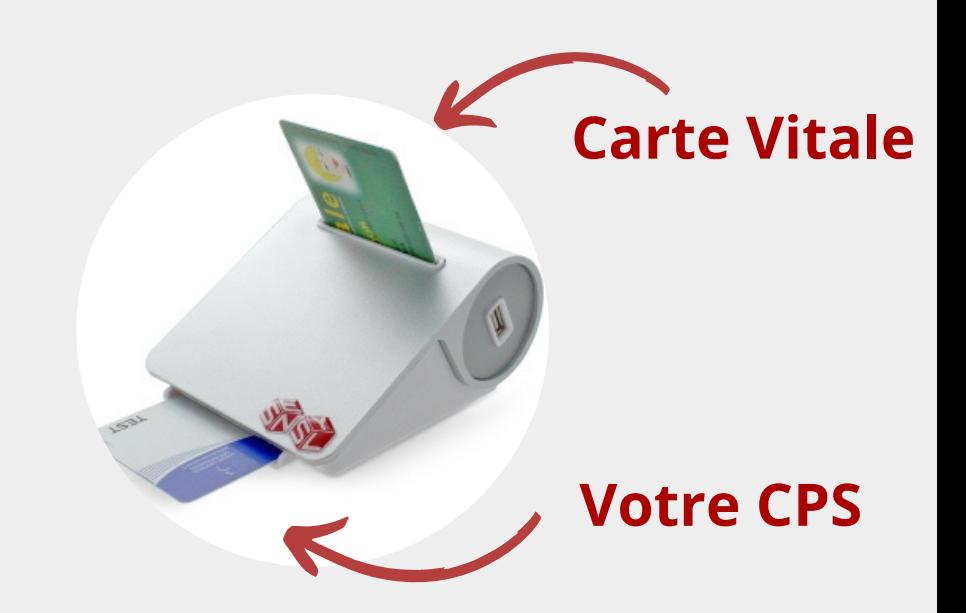

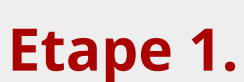

Avant de brancher le lecteur prenez soin de bien quitter votre logiciel.

**Etape 1. Etape 2.** ■ ∪ **Etape 3.** 

Branchez votre lecteur PC/SC à votre ordinateur sur un port USB.

Votre lecteur est reconnu automatiquement par votre ordinateur.

**Etape 4.**

Paramétrez le lecteur dans votre logiciel ou contactez votre éditeur de logiciel.

**Vous rencontrez une difficulté ?**

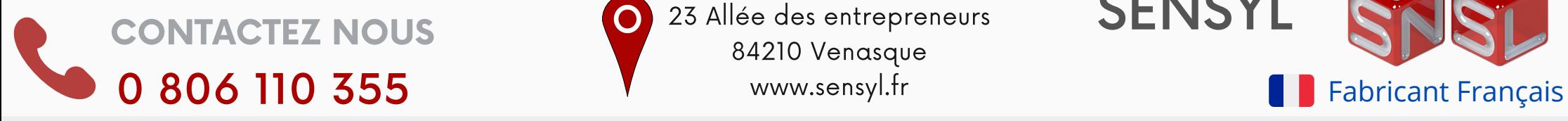

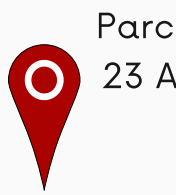

STRICONTACTEZ NOUS<br>CONTACTEZ NOUS 23 Allée des entrepreneurs SENSYL Parc D'activités Belle Croix 23 Allée des entrepreneurs 84210 Venasque

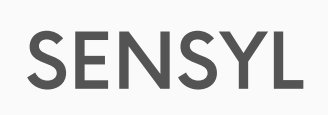

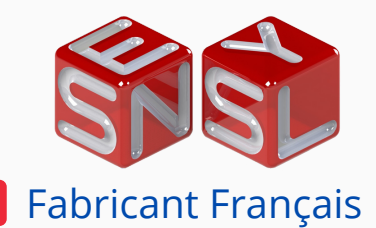